Erledigt

Skylake Sammelthread

## Konfigurationen) Desktop

Beitrag von biggasnake vom 4. März 2016, 20:58

Da sich hier immer mehr lauffähige Skylake-Hackintosh Systeme w wahrscheinlich in Zukunft nicht weniger wird, eher ganz im Gegenteil.

Somit wäre es hilfreich für potenzielle Upgrader/Umsteiger wenn hier j Skylake-Hacky sein System mit der jeweils verbauten Hardware eint Bootloader, BIOS Version, etc.

Evtl. könnte man hier auch noch die Kexte, SSDT s oder auch config.pl können wir wahrscheinlich vielen beim Kauf von Hardware helfen. Weit man den Thread gestalten, ändern, etc. kann werden gerne angenommen, die Tasten.

Bitte wegen der Übersicht NUR Konfigurationen posteussionsbedarf ode Fragen bestehen, stellt diese bitte im dafür Bereitgfessten dit Driskussandinen

Ich hier mal mit meinem System an:

CPU i5 6600K (SSDT m@agezb26)10 MainboardGA-Z170X Gaming 3 BIOS Version 5 m RAM: 32GB DDR4-2400 (Crucial Ballistix Sport) Graikkarte Gigabyte GTX760 2048MB -> Durch GTX 980 Ti ersetzt

BootloaderClover r3333 Betriebssystem OS X 10.11.6 El Capitan Sound mit ToledoPatch gefixed (audio\_cloverALC-110\_v1.0o10.command) LAN AtherosE2200Ethernet.kext WiFi / Bluetoo BIC: M943602CS (OBB) Mikrofon

: Samson G-Track USB Großmembranmikrofon iTunes VideoShiki.kext

Läuft al Mac 14, QRetina 5K, 27 Zoll, Ende 2015)

Für funktionierende USB3.0 Ports im Clover Configurator folgende Boot Para

"Der Schritt entfällt mit der aktuellen config.pl"ist vom Juni Update uia\_exclude=HS01;HS02;HS07;HS10;SS01;USR1;USR2

Danke dafür@aBrumbaer

Update Update auf High Sierra **GrowlegmenCentsion**, rA359 rosE2200 + FakeSMC + USBInjectAll Kexte zum Download hier erneuert.

Beitrag von ralf. vom 4. März 2016, 22:41

CPU: Intel i5-6600T MainboardGigabyte GA-Z170-HD3P v1 Bios V5 RAM: 2x4 GB Crucial RAM GrafikkarteGTX750TI + Arctic Passivkühler

BootloaderClover r3330 Betriebssyste @S X 10.11.2 El Capitan LAN: RealtekRTL8111.kext von Mieze Soundaudio\_cloverALC-110\_v1.0o10.command + Vielfachbeast: ALC887/888b

[SSDT-USB](https://www.hackintosh-forum.de/index.php/Attachment/19943-SSDT-USB-aml/)-aml [ssdt-a](https://www.hackintosh-forum.de/index.php/Attachment/19942-ssdt-aml/)ml [config-p](https://www.hackintosh-forum.de/index.php/Attachment/18369-config-plist/)list [DSD](https://www.hackintosh-forum.de/index.php/Thread/27633-Gigabyte-Z170-HD3P-HDMI-Sound/?postID=243154#post243154)TAudio-ID1 @an6042 Vielen Dank für die tolle Arbeit

**[GUID](https://www.hackintosh-forum.de/index.php/Thread/25450-Endlich-geschafft-Die-Skylake-CPU-El-Capitan/)E** 

Beitrag von Brumbaer vom 5. März 2016, 00:24

Alle Installationen mit Clover. Onboard/Onchip Grafik wurde nie benutzt. Installation, Betrieb Updat NVidia Graphikkarte.

i7-6700k Asus Z170-K Sound: VielBeast ALC887/888b LAN: RealtekRTL8111 v2.0.0 Gainward GTX980TI

i7-6700k Asus Z170-A Sound: VielBeast ALC892 LAN: IntelMausiEthernet.kext Gainward GTX980TI oder Asus GTX970 M2 Samsung 851 AHCI Version ohne zusätzlichen Treiber

i7-6700k ASRock Fatality Z170 Gaming ITX/Ac Sound: VielBeast ALC1150 LAN: IntelMausiEthernet.kext WiFI RehabMan-FakePCIID BT: RehabMan-BcrmPatchRAM Asus GTX970 M2 Samsung 851 AHCI Version ohne zusätzlichen Treiber

i7-6700k Asus Z170-i Pro Gaming Sound: VielBeast ALC1150 LAN: IntelMausiEthernet.kext WiFI: Keine Lösung BT: OS X der USB Port (HS13) muss aktiviert sein. Asus GTX970 M2 Samsung 851 AHCI Version ohne zusätzlichen Treiber Beitrag von Higgins12 vom 5. März 2016, 01:24

i7 6700k Asus Maximus Extreme VIII Clover Version 3354 + Osk Aptio find ( kwoodhams.com/x99-h &llocate-relocation Sound: HDAenabler + 1150 AppleHDA WiFi: OOB LAN: IntelMausiEthernet.kext Grafik: 2x Palit GTX 980TI OS: El Capitan 10.11.3

Beitrag von Doctor Plagiat vom 5. März 2016, 09:40

Board: GA-Z170M-D3H (f5) CPU: i5-6600 GPU: Gigabyte GTX960-WFOC 2GB Sound: ALC892 LAN: i219-V (onboard) WiFi: TP-Link TL-WN725N OS: El Capitan 10.11.3 Bootloader: Clover r3333

Nachtrag: Arbeitsspeicher habe ich natürlich auch noch, ich glaube ohne DDR4 Corsair Vengeance 2400

Alle Fremd-Kexte befinden sich auf der EFI in Clover. Ich habe keine Fremd-Die "On the fly - Patches" wie USB, Audio, APIC, GraphicsDevicePolicy usw config.plist

[config.plis](https://www.hackintosh-forum.de/attachment/19949-config-plist-zip/)t.zip

[SSDT.aml](https://www.hackintosh-forum.de/attachment/19950-ssdt-aml-zip/).zip

[USBInjectAll.k](https://www.hackintosh-forum.de/attachment/19952-usbinjectall-kext-zip/)ext.zip

[IntelMausiEthernet.](https://www.hackintosh-forum.de/attachment/19953-intelmausiethernet-kext-zip/)kext.zip

[TL-WN725N\\_Installe](https://www.hackintosh-forum.de/attachment/19954-tl-wn725n-installer-pkg-zip/)r.pkg.zip

Audio-Clover-ALC: siehe biggasnake

Falls ich hier noch was vergessen habe, werde ich es nachtragen.

Edit: Ich habe gerade festgestellt, dass in der hochg&ladmeinten ax7cFonfig.plist die [SI](https://www.hackintosh-forum.de/lexicon/entry/67-sip/?synonym=81)P mit 15 komplett abgestellt ist. Im laufenden System ist das nicht notwendig, die oder wenn keine Fremd-Kexte im System sind auf 0x00 stellen, einschalten. Bei der Installation reicht aber auch 0x67 Diese Info ist nur für diejenigen, die sie unverändert benutzen wo verändert man unter RtVariables -> BooterConfig -> CsrActiveConfig.

Beitrag von Dr.Stein vom 5. März 2016, 12:11

Ist eigentlich echt nicht viel Hardware

- Intel Core i3 6100
- MSI B150M PRO-VD
- 8GB Arbeitsspeicher
- Intel HD 530 Intel Inject + ig-platform-id 0x19120000

[SSDT-USB-Z170](https://www.hackintosh-forum.de/attachment/19959-ssdt-usb-z170-a-aml/)-A.aml [AppleHDADisabler.](https://www.hackintosh-forum.de/attachment/19960-applehdadisabler-kext-zip/)kext.zip [VoodooHDA.ke](https://www.hackintosh-forum.de/attachment/19961-voodoohda-kext-zip/)xt.zip [config.pl](https://www.hackintosh-forum.de/attachment/19962-config-plist/)ist

Beitrag von Fahradfahrer vom 6. März 2016, 19:25

CPU: Intel i7 6700K Board: Asus Z170 ProGaming Grafikkarte: TurboDuo Radeon R9 280X RAM: Kingston HyperX DIMM 16GB DDR4-2133

OS: El Capitan 10.11.3 Clover r3333

Zu erwähnen wäre, dass die IntelMausiEthernet.kext noch als Beta Vorliegt. Die releas-versionen VOR meiner Beta können dazu führen, dass die erkannt wird.

Beitrag von Glas vom 22. März 2016, 00:13

CPU: Intel Core i5 6600K - 3.50 GHz Board: Gigabyte GA-Z170-HD3P (F5) RAM: 16 GB HyperX Fury 2400 MHz Grafikkarte: Gigabyte GeForce GT 610

System: OS X El Capitan 10.11.3

Bootloader: Clover 3330

LAN: RealtekRTL8111.kext Sound: audio\_cloverALC-110\_v1.0o10.command + den AppleHDA.kext im Anha

Die Grafikeinstellungen wurden mit dieser Annediltiuchng gesonlant fut: Die Skylake [CPU + El Ca](https://www.hackintosh-forum.de/index.php/Thread/25450-Endlich-geschafft-Die-Skylake-CPU-El-Capitan/?postID=210423&highlight=Einbau+einer+Maxwell+Grafikkarte#post210423)pitan

Allerdings hab ich den NVIDIA WebDrive nicht installiert, sondern nur gesetzt!

Läuft als iMac 17,1 (Retina 5K, 27 Zoll, Ende 2015)

Beitrag von ChariZardKs vom 22. März 2016, 08:45

CPU: Intel i7 6700K Board: Asus ROG Maximus Ranger VIII Grafikkarte: MSI Nvidia 980ti RAM: Kingston HyperX DDR4 16GB DDR4-2666

System: OS X El Capitan 10.11.1 (noch kein Update gewagt)

LAN: AppleIntelE100e.kext Sound: beiliegende DSDT.aml

Der Hackintosh wurde als iMac 27" konfiguriert.

Im Anhang Clover Ordner mit allen benötigten Dateien.

Beitrag von Smoke vom 22. März 2016, 19:37

Dann schließen wir uns mal an:

CPU: Intel i5-6600K Board: Gigabyte GA-Z170M-D3H (BIOS V. F7) Grafikkarte: Gainward GTX970 4GB RAM: 16GB G.Skill Value 4 DDR4-2400

Bootloader: Clover OS: 10.11.4

LANIntelMausiEthernet.kext.zip HDMI Audhil D.MIAudio-1.1.dmg.zip CPUSSDT.am/mbade by z2610

LAN Kext in der EFI Partition, HDMI Audio unter S/L/E, SSDT.aml in der EF > patched.

Config.plist

Läuft als iMac 5k

Beitrag von phramenma vom 31. März 2016, 00:56

Mainboard: ASUS Z170-Deluxe CPU: Intel i7 6700K Graikkarte: ASUS STRIX 980 GTX RAM: Crucial DIMM 32GB DDR4-2666 Quad-Kit

Bootloader: Clover Betriebssystem: OS X 10.11.4, Windows Professional 10 SMBIOS: iMac 17,1 (Retina 5K, 27 Zoll, Ende 2015)

Audio: AppleHDA.kext und realtekAL(CnkAe KbeitH) DMI LAN: IntelMausiEthernet.kext BT: RehabMan-BcrmPatchRAM

weitere Kexte und Patches: FakeSMC, USBInjectAll, AppleGraphicsDevicePol In meinem Post-Installatiohsl-fehmeandh "der Installation - Z170 Deluxe/i7 67 [980](https://www.hackintosh-forum.de/index.php/Thread/26533-Hilfe-nach-der-Installation-Z170-Deluxe-i7-6700K-GTX-980/)" such ich noch nach ein paar Lösungen und bin für jede Hilfe dankbar. Sobald ich alles wie gewünscht laufen habe, wird hier natürlich dementsprec

Beitrag von trsrisland vom 3. April 2016, 03:43

CPU: i3 6100 3.700 MHz MainboardGA-B150M-D3H-CF BIOS Version6 RAM: 16 GB (4x4 GB) G.Skill DDR4-2133 - F4-2133C15D-8GNT Grafikkarte EVGA Geforce GTX 950 ACX 2.0 2GB BootloaderClover v2.3k r3411 Betriebssystem 0S X 10.11.4 (15E65) SMBIOS: Mac 17, 1 Sound Internal Speaker (Rear Green / Built-In) - HDMI (GK) W-LAN D-Link DWA-131 (E1) SSD: OCZ Trion 150 240GB

Die Grafikeinstellungen wurden mit dieser Annedittiuchng gesontant fitt: Die Skylake [CPU + El Ca](https://www.hackintosh-forum.de/index.php/Thread/25450-Endlich-geschafft-Die-Skylake-CPU-El-Capitan/?postID=210423&highlight=Einbau+einer+Maxwell+Grafikkarte#post210423)pitan

Clover-Kexte : [USBInjectAll-OS-X-10-11-x](https://www.hackintosh-forum.de/index.php/Thread/26127-USBInjectAll-für-OS-X-10-11-x-El-Capitan/)-El-Capitan [IntelMausiEthern](https://www.hackintosh-forum.de/index.php/Thread/22287-IntelMausiEthernet-kext/)et-Kext

Danke Griven, Doctor Plagiat, al6042

Beitrag von dietanu vom 10. April 2016, 10:46

## UPDATE

Am 9. Juli 2016 habe ich das MSI Board ausgeObiaguatbyutred Zdłu7r0cX Geianning 3 ersetzt. Grund waren u.a. Stabilitätsprobleme mit dem MSI Board. Ich habe [Infos und Da](https://www.hackintosh-forum.de/index.php/Thread/26217-Skylake-Sammelthread-lauffähige-Konfigurationen/?postID=220102#post220102)t@beggasnage halten. Das neue Board läuft absolut stabil und unten beschriebene MSI Board kann ich leider nicht mehr empfehlen!

---------------------------------------------------------------------------------------------------

CPU: Core i7 6700k Skylake MainboardMSI Z170A-G43 PLUS BIOS-Versio3n.:00 & 3.5 funktionieren RAM: 16 GB (2x 8 GB) Corsair Vengeance DDR4-2133 @ 2400 MHz CMK16GX4 Grafikkart E: VGA n Vidia GeForce GTX960/4 GB PCIe x 16/Gen3 BootloaderClover r3411 SMBIOSi: Mac 17, 1 Sound: Onboard ALC887 mit VoodooHDA (Mankgie pärsts wtzogn@grive}n NIC intel Desktop CT/1000 PCIe x1 (die Realtek onboard habe ich nicht ans I Realtek 8111H aus dem MultiBeast Paket Betriebssyste@S X 10.11.4 (15E65)

Besonderheit RAM: Hierfür musste ich einen Eintrag in der config.plist mit Hilfe des Clover C da der RAM nicht immer (zuverlässig) erkannt wurde. Teilweise wurde nur erkannt). Mit diesem Eintrag läuft nun alles wie am Schnürchen

Dateien: \* VoodooHDA.kext [VoodooHDA.ke](https://www.hackintosh-forum.de/attachment/21326-voodoohda-kext-zip/)xt.zip

\* config.plist (basiert aw $Q$ frelefunvoo $Q$ nDr.St $\phi$ in [config.plis](https://www.hackintosh-forum.de/attachment/21325-config-plist-zip/)t.zip

\* Sonstige Kext Files die ich verwende:

- AppleHDADisabler.kext
- AppleIntelE1000e.kext
- FakeSMC.kext
- USBInjectAll.kext
- 

[kext.z](https://www.hackintosh-forum.de/attachment/21324-kext-zip/)ip

- \* HW Sensors für Skylake @DDaenkeb9an
- CPUSensors.kext
- GPUSensors.kext
- LPCSensors.kext
- ACPISensors.kext

- FakeSMC.kext (nicht die Version für Skylake, da diese ab und an bei m Boot auslöste)

[hwsensors\\_msi\\_z170a-g4](https://www.hackintosh-forum.de/attachment/21390-hwsensors-msi-z170a-g43-plus-zip/)3\_plus.zip

Onboard Netzwerkkarte:

Es hat mich doch ein wenig genervt, diese PCIe Karte im Rechner, die do meinem ESXi Server gebrauch Alswirdhabe ich mich nochmal hinges verschiedene kexte durchprobiert. Negativ - die Karte wurde erkannt, keinen Link via DHCP. Ich habe dann versucht den RealtekRTL8111 v2.1. 8.1 aus dem MultiBeast zu installieren. Ein Reboot später lief die onboard N

USB 3.0 Nutzung: Das war nicht so einfach wie zunächst gedacht. Es stellte sich raus, dass d 3.0 Geräte nicht erkannt@n. Dmabkeäuft es nun.

Vielen Dank@aCmusadeGind@ralffür die tatkräftige Unterstützung in Thread & Ch

Meine Schritte könnt Ihr in dem fvon aten in Thread nachverfolgen

BIOS:

Ich habe mal einige Screenshots vom BIOS gemacht - eine tolle Funktion, d

CPU Vormenü:

CPU Einstellungen (IMO das Wichtigste):

Win Settings:

GPU Einstellungen (nach Einbau der nVidia Karte, vorher natürlich hier die i

Advanced Power Management:

USB 3.0-Ports: [In diesem separaten](https://www.hackintosh-forum.de/index.php/Thread/26855-Skylake-2-Fälle-gelöst-USB-3-0-Geräte-gehen-nicht-an-USB-3-0-Ports/) gTehnteæds um die Nutzung der USB 3.0 Ports. Diese m config.plist exkludiert werden (z.B. via Clover Configurator).

Update vom 11.04.2016: HWSensors.kexte hinzugefügt. Update vom 14.04.2016: Screenshots aus dem BIOS hinzufügt. Update vom 17.04.2016: Info bzgl. Onboard NIC hinzugefügt. Update vom 29.04.2016: Link bzgl. USB 3.0 Ports hinzugefügt. Update vom 05.05.2016: Hinweis zur vollen Funktionalität unter BIOS Versio Update vom 11.07.2016: Tausch des Boards gegen ein Gigabyte Z170X Gamir

Beitrag von griven vom 11. April 2016, 22:35

Schön anzusehen wie dieser Thread wächst So langsam kommen die Skylakes an jetzt noch ein guten Weg finden um basteln und dann wird das langsam massentauglich.

Beitrag von derHackfan vom 15. April 2016, 09:15

Können wir Fragen und Diskussionen in diesem Thread hier bitte vermeiden? Ich würde vorschlagen einen weiteren Thread zu erstellen ... Edit: Hier geht es zum gewünschte $\underline{\textbf{6}}$  kTyha & and Sammelthread (Hilfe und Diskussio

Beitrag von ebs vom 20. April 2016, 20:27

Gigabyte GA H170N-Wifi ITX-Mainboard Bios-Version F4c Prozessor: i7-6700 Grafik Intel HD Graphics 530 1536 MB Ram 16 GB DDR4 Kingston KVR21N15D8K2/16 Betriebssystem 10.11.4 Bootloader Clover SMBIOS: iMac17,1

WLan-Karte raus, brauche ich nicht. Bluetoothstick dran. Ich h WLan/Bluetooth-Karte (Broadcom BCM94352Z) reingesteckt FakePCIID\_Broadcom\_WiFi.kext, BcrmPatchRAM2.kext und BrcmFirmwareRe wollte aber nicht mitarbeiten. Also einen Bluetooth-Stick von CLS-Compute rum, läuft einwandfrei.

Lan direkt neben den Audio-Anschlüssen mit dem IntelMausiEthernet-Treiber Anleitung habe ich zum Teil von Brumbaer aus dem "El Capitan auf As installieren"-Thread und zum Teil vom Tony-Board.

Was ich noch nicht rausbekommen habe ist warum kein Ton aus der Buchse Bluetooth geht es.

Die HW-Sensors habe ich von oben bei dietanu gezogen, ge LPCsonsor.kext besser weglassen, hat mit einem mal Probleme gem FakeSMC.kext aus dem Paket installiert. Mal sehen wie die sich macht.

Was ich noch vergessen hatte anzumerken. Bei Installation des Systems u Anschluß benutzen, sonst gibt es kein Bild. Nach der Installation geht a einwandfrei.

Ich habe im Bios die Option "Aggressive LPM Support" deaktiviert, seitde aufwecken aus dem Ruhestand.

Beitrag von ich28 vom 29. April 2016, 07:43

CPU: Intel Core i5 6600k 4 x 4,5 GHz OC Mainboard: GA-Z170X-UD3 BIOS Version: F6 RAM: Crucial Ballistix Sport LT 16GB DDR4-2400 Grafikkarte: ASUS Turbo GeForce GTX 970 läuft mit aktuellen Nvidia Webdriv Bootloader: Clover v2.3k r3489 Betriebssystem: OS X 10.11.4 (15E65) SMBIOS: iMac 17.1 Sound: ALC 1150 läuft mit audio\_cloverALC-110\_v1.0r10.command W-LAN: TP-Link TL-WDN4800 läuft OOB OS: Windows10/El Capitan 10.11.4

ein Danke schö@nrahf.

Beitrag von bubiwutha vom 18. Mai 2016, 15:41

Mein erster Hack

CPU: Intel Core i5 6600k Mainboard: ASUS Sabertooth Z170 S BIOS Version: 3004 RAM: Kingston Predator 16GB DDR4-3000 Grafikkarte: Sapphire R9 280 X -DualX. OOB Bootloader: Clover 4012 Betriebssystem: OS X 10.12.3 SMBIOS: iMac 17.1 Sound: ALC 1150 Lan: Intel I219V2

Beitrag von Fredde2209 vom 31. Mai 2016, 15:18

Auch ich habe ein Skylake PC, der Hackintosh fähig ist: CPU: Intel Core i5 6600 Mainboard: Gigabyte Ga-Z170 HD3P RAM: 16Gb Corsair Vengeance LPX 2133Mhz DDR4 Ram GPU: Intel HD Graphics 530 SSD: Plextor M6V 256Gb WIFI Card: TP-Link TL-WDN4800 (läuft oob) SMBios: iMac 5k late 2015 (iMac 17.1) Sound: Alc887 Bootloader: Clover (OZM ist ja leider noch nicht für Z170 Boards verfügbar)

Lief alles mit OSX El Capitan 10.11.4 bin jedoch dann irgendwann wied aber. Hier meine Anhettpusng/www.hackintosh-inc.de/&sh-Gigabyte-Ga-Z170-HD damit wird es auf jeden Fall gehen, habs ausprobiert! Am besten dafür läuft

EDIT 1: Jetzt läuft wieder OS X. Keine Probleme soweit ich feststelle Sound geht, LANE Gehlownload

Beitrag von Clexxx vom 9. Juni 2016, 19:28

Meine Dual Boot Maschine für Musikproduktion (OSX El Capitan) und Gaming

MB: Gigabyte Z170K UD5 TH CPU: Intel i7 6700K GPU: R9 280X RAM: 32 GB Ballistix Sport LAN: IntelMausiEthernet (neuester Kext, der von Mulitbeast ber funktioniert - war der einzige Kext den ich manuell installiert habe) Bootloader: Clover SMBios: iMac 17,1 Audio: der von Multibeast bereitgestelle Kext hat auch nicht diesmal ni das ist mir in meinem Fall egal, da ich ein externes Audiointerface verwend 18i8)

Danke Hackintosh Forum!

Beitrag von Kuro LP vom 9. Juni 2016, 21:07

Mein Hackintosh besteht aus

MB: Asus Z170-A CPU: Intel i7 6600K GPU: Gigabyte R9 390 RAM: 8 GB Corsair LAN: Onboard (mit einer Kext) Bootloader: Clover SMBios: iMac 17,1 Audio: Onboard (mit nem PikeRAlpha Patch)

Das ganze lauft eig absoult problemlos und hat schon ein paar Updates ohne zu murren mit gemacht

Beitrag von Dr.Stein vom 25. Juni 2016, 01:15

Mehr als eine Woche kein neues Setup mehr? geht ja mal gar nicht

Skylake Hardware

- <sup>•</sup> Gigabyte GA-Z170BHDS3 **F**5
- Giagbyte GTX 970 WF 4069MB
- \* Intel Core i7 6700k 4 x 4Ghz
- Samsung M.2 SSD 265GB

32GB DDR4 Arbeitsspeicher

[Bios Einstell](https://www.hackintosh-forum.de/lexicon/entry/8-bios-einstellungen/?synonym=188)ungen

Spoiler anzeigen

Installation

Spoiler anzeigen

Beitrag von StevePeter vom 25. Juni 2016, 17:44

Ich hier mal mit meinem System:

CPU: i7 6700 Mainboard: Gigabyte H170M-D3H BIOS Version: f6 ABB Internal Bluetooth 4.0 Module Adapter For Apple Hackintosh MAC OS X RAM: 4x 8GB DDR4-2400 (Crucial Ballistix) Graikkarte: NVGA NVIDIA GTX 750 TI 2048MB 1x M.2 SSD Sandisk X412 512GB 1x SSD Sandisk Ultra 512GB 1x 1TB Hitachi HGST

Bootloader: Clover r3751 Betriebssystem: OS X 10.11.6 El Capitan Läuft als iMac 14,2 (Retina 5K, 27 Zoll, Ende 2015)

Update: Für funktionierende USB3.0 Ports im Clover Configurator folg setzen: uia\_exclude=HS01;HS02;HS03;HS04;HS05;HS06;HS07;HS08;HS09;HS10;SS01

Meine kexte:

Beitrag von MacGrummel vom 2. Juli 2016, 15:34

Nach langem Basteln an den Details kann ich jetzt sagen: das Gigabyte Z1 läuft, jetzt auch ohne Zusatz-Grafik-Karte. Es fehlt leider noch immer Sound-Patch für die Intel HOD u5n8r0els m Kaffee-Massichimmehr Power und weniger Problemen auszustatten..

Das Board enthält Intels Thunderbolt-III-Bridge, die ist aber bisher nicht im

Da warte ich auf Gigabyte und ein passendes BIOS, zZt. ist das ein einfa Aber zZt. steht das Board ja nichtmal auf der Gigabyte-Deutschland-Holland.

Basis idsite Konfiguratio[n @biggasn](https://www.hackintosh-forum.de/index.php/User/36141-biggasnake/)akaeber mit richtiger iMac17,2-Konfiguration ( sind vor allem: BiosVersion IM171.88Z.0105.B08.1604111319 und B809C3757DA9BB8D, der Rest ist da weitgehend wurscht. Die bisherige )Versionen lesen nur diese für die System-Einnestustlaumg@ehovæur\$Confinnigurator [4.30](https://www.hackintosh-forum.de/index.php/Thread/22033-Clover-Configurator-immer-aktuell/?postID=242357#post242357).0 sind diese Zahlen endlich auch enthalten...

Um die vorher extrem lange Config.PListe zu kürzen hab ich eine Sy erstellt mit MaciASL

und glatt gebügelt.

Das Ersetzen der nicht unterstützten Intel-M.2-WLAN-Karte erwies schwierig, dagkivehab ich zumindest den WLAN-Teil meiner Broadcom mit ei von Rehabman (FakePCIid & Co.). am Laufen.

Die notwendigen Kexte hab ich mit der PListe und der DSDT angehängt..

Beitrag von PandaX vom 8. Juli 2016, 23:35

Nach einigen Stunden habe auch ich es als blutiger Anfänger hinbekomme zumindest gelohnt, denn es läuft tadellos.

CPU: Intel Core i7KGFI@O.kNoctua DH15) Mainboard: ASUS Z170 Prole Glamingn Standardeinstellungen, nur XHCI-Handoff und S sind deaktiviert) RAM: 2x Corsair Vengeance 8GB (DDDR4, übertatet auf 2400MHz) Grafikkarte: EVGA GTX 980 Ti ACX 2.0+ SuperClocked+

Bootloader: Clover r3559 Betriebssystem: macOS El Capitan 10.11.5 LAN: IntelMausiEthernet (neuste Version) Sound: ALC 1150 über AppleALC

Beitrag von dd93 vom 12. Juli 2016, 11:55

Hab meinen alten PC Ivy Bridge PC abgelöst und bin auf Skylake umgestiege Hack funktioniert mit folgenden Komponenten

CPU: Core i5 6600K MB: Gigabyte GA-Z170X-Gaming 3 mit F7 BIOS RAM: 2x8GB Corsair Vengeance LPX DDR4-2666 GPU: Gigabyte Geforce GTX 960 Windforce 2X 4GB NV Web Driver mit Monito IGPU: Intel HD530 aktiviert mit Monitor, dazu Init Display iGPU Sound ALC1150 und Ethernet Killer 2201 on Board mit Kext WiFi: BCM943224 HMS (Dell DW1520) mit Adapter und freundlicher Hilfe integrierten Kext Bluetooth: BCM 20702 mit Handoff Patch

Betriebssystem: OSX 10.11.5 und Windows 10 Bootloader ist die aktuellste Version von Clover. Läuft jetzt wunderbar mi Sleep etc.

Update: Inzwischen läufts auch mit Sierra. Für Audio wurde einfach e Clover-Audio Scriptes benutzt. Probleme macht allerdings die interne Skylake-Grafik, die erzeugt Grander linken Rand.

Kext: Sound - realtekALC durch audio\_CloverALC Ethernet - AtherosE2200Ethernet 2.1.0 USB - USBInjectAll mit Clover Patch FakeSMC

Clover Patches: Skylake iGPU Patch Skylake AppleAPIC Patch (c) Pike R. Alpha AppleHDA für realtekALC AirportBrcm4360 Whitelisting und Airport Extreme 10.11-BT4LE-Handoff-Hotspot-lisai9093

DSDT durch al6042 bearbeitet SSDT für den 6600K

Beitrag von Mac Pauli vom 18. Juli 2016, 02:19

Kann nun berichten, dass es mir als Hackintosh Neuling auch gelu aufzubauen. Geplant ist Videobearbeitung!

1. Dank an Hackfan, ralf. und al6042

Der Rechner besteht aus: CPU: Core i7-6700k 4 GHZ, 8MB Cache, LGA1151 MB: ASUS Z170-A RAM: 4x16 GB DDR4-3200 G.Skill GPU: Radeon R9 390x, 8GB IGPU: Intel HD530 Sound: Realtek RTL892 Betriebssystem: OSX 10.11.5 Bootloader: Clover\_v2.3k\_r3625

Installiert sind :

EFI/EFI/Clover/ACPI/patched/DSDT.aml EFI/EFI/Clover/ACPI/patched/SSDT-USB.aml in der EFI/EFI/Clover/kekst/10.11

AppleALC.kext FakeSMC.kext IntelMausiEthernet.kext PinConfig.kext USBInjectAll.kext

Beitrag von brennooth vom 26. Juli 2016, 18:56

So, dann hier auch mal meine Zusammenstellung. Läuft soweit auch alles flü

Motherboard: Gigabyte Z170X Gaming 5 CPU: Intel i7 6700K GPU: Zotac GTX970 RAM: 2x 8GB DDR4 Crucial Bootloader: Clover OS: Sierra auf einer SSD, Windows 10 auf einer zweiten SSD AudioAppleALC.kext

Beitrag von theplaybackmen vom 1. August 2016, 21:59

Meine Skylake-Hackintosh Konfiguration:

Dualboot-System - Windoof 10 + MAC OS X 10.11 El Capitan

- Intel i7-6700k

- ASUS Maximus VIII Ranger

- 16GB HyperX Fury DDR4 2133

- ASUS GTX960 SLI

- SSD Kingston V300 120GB - El Capitan Installations Volume

- SSD SanDisk Ultra 2 240GB - El Capitan -> 2. Volume

- SSD Kingston V300 120GB - Windows 10 Installations Volume

- HDD Toshiba irgendwas 500GB - Windows 10 -> 2. Volume

- Steinberg UR22 MKII (mit Rokit 5 + t.bone SC400)

- USB Audiocodec

- M-Audio Keystation Mini 32

- 1. Monitor BenQ XL2411Z (läuft erstaunlicher Weise mit 144Hz unter MAC O - 2. Monitor Medion 20461

Clover Version 3650 iMac 14,2 im SMBIOS

Beitrag von Plonker vom 27. August 2016, 12:26

Weiterer Skylake-Hacky:

- Gigabyte GA-Z170MX Gaming 5 BIOS 5e
- i5 6600K
- HD530
- 2 x 16 GB Ballistix Sport LT 2400 MHz

Testaufbau mit 10.11.6, neuestem Clover. Nach dem Erscheinen von Sierra Später wird mit RX460 und 2 4K-Monitoren aufgerüstet (kein Gaming, nur Arb

- Alle USB-Anschlüsse funktionieren, auch USB2/3 an USB 3.1 Type A.

SSDT.aml wird benutzt, ein paar interne Anschlüsse per ui\_exclude ausgesch

- Ethernet mit AtherosE2200Ethernet.kext

- 6600k scheint trotz Übertaktung im BIOS weiterhin mit 3,5GHz zu arbe muss das in einer SSDT angepasst werden? Ist ohnehin nicht essenziell.

- Audio funktioniert noch nicht. Habe ein Paar Lösungsvorschläge ohne Er nach der Installation von Sierra weiterverfolgt...

- Nach dem Wake bleibt der Bildschirm schwarz, obwohl der PC erwacht Problem zu sein. Später werde ich ohnehin RX460 einsetzen, die funktioniert...

- Booten mit einem Monitor (2K) an DVI oder HDMI funktioniert, (Beschleunigung, 1,5GB RAM). Keine Bildausgabe, wenn beide Monitore Wird nach dem Booten ein 2. Monitor dazugeschaltet, funktionieren auch bei

Vielen Dank für die zahlreichen Infos hier im Forum!

---------------------- Edit 26.10.2016 ----------------------

- Z170MX BIOS-Update auf f20b (Unterstützung neuer CPUs (Kaby schreckliche Gamer-UI)

- macOS 10.12.1

- DSDT.aml (nur für BIOS f20b)

- Gigabyte RX 460 4GB dazugekommen, funktioniert OOB

- VoodooHDA (im Anhang) wird verwendet, weil es mit AppleALC doch ge Panic kam

Beitrag von ArminSky vom 1. September 2016, 15:33

```
SkyLakE HackY in thE SkY ...
```
hier mein HackY ProjecT zum nachleseN

Alles auf Basirsa Mo.nís Guiind kelusive der Kexte aus dem Guide ...

- Gigabyte GA-Z170X Gaming 5
- i7 6700K 4.01 GHz
- 480 GB SSD
- 2 x 16 GB Ballistix Sport LT 2400 MHz
- El Capitian 10.11.5
- Clover 2.3k rev 3589
- Palit GTX 980 Ti Super Jetstream

Was geht :

```
-Ethernet ImitelmausiEthernet.kext
-Audio mAiptpleALC. k(e \times n) ect = 11 )
-alle USB + 3.0 
-Intel-Grafik mit Kextpatch hier aus dem Sammelthread
-Nvidia-Gramik WebdrivernEndlich geschafft: Die Skylake-CPU + El Capitan
```
Alles nur möglich mit den Infos aus diesem Thread ! Danke an alle die hie teilen .

Peace ArmiN

Beitrag von Drummer207 vom 12. September 2016, 19:00

mein Hackintosh:

Gigabyte GA-H170-HD3 Intel Core i7 6700 1 Crucial 16GB DDR4 SSD Sandisk Ultra 256GB SSD MSK Triactor 480GB HDD Seagate Barracuda 1TB Intel HD530

läuft auf El Capital 10.11.6, derzeit nur mit der Onboard Grafik...ich wart mit Sierra und den Polaris Karten tut da ich mit Final Cut arbeite. Läuft alles soweit bis auf Audio (Realtek ALC887)...hab ich einfach nicht z und mir jetzt erstmal mit nem USB DAC beholfen...damit geht es auch.

Beitrag von ede4life vom 21. September 2016, 13:51

Mein Hack:

ASRock Fatal1ty Z170 Gaming K4 Intel Core i5 6500 2 Kingston Hyper Fury 8GB DDR4 2133hz SSD Sandisk 250GB Zotac GTX 970

läuft auf El Capital 10.11.6

Funktioniert alles super bis auf den Ruhezustand (kein Monitorsignal Neustart nach Wake

Beitrag von Fredde2209 vom 25. September 2016, 11:00

Update für meinen Hackintosh:

Prozessor: Intel Core i5 6600 Mainboard: Gigabyte GA-Z170 HD3P Grafikkarte: Sapphire RX460 Nitro 4Gb RAM: 16Gb Corsair Vengeance LPX 2133Mhz SSD: Plextor M6V 256Gb HDD: 500Gb Samsung 2,5" HDD

Benutzte Kexte: FakeSMC, USBInjectAll, RealtektRTL8111, AppleALC

Bitte bei dieser config.plist beachten: Ich habe bestimmte USB Port sodass USB3.0 Ports nachrücken und diese somit funktionieren. Die anderen Rechnern nicht funktionieren, sondern muss individuell bearbeitet w

Boot-Einträge verhindern und löckinehs ein Anleitine um munden.

EDIT 4 (Samstag 10.12.2016 18:00 Uhr): Update der config.plist und DSDT.aml

Wichtiger Hinweis: Ich habe heute (Freitag, 6. Januar 2017) die ers Custom CloverEFI installers für dieses Board herausgebracht. Download hierZ170-HD3P Installer

Beitrag von DSM2 vom 27. Oktober 2016, 14:10

Komponenten:

-CPU: i7 6700K -Cooling: Corsair H60 -Ram: 32 GB DDR4 2400 MHz -Mainboard: Asus Z170 Pro Gaming/Aura -GPU: EVGA GTX 970 -WiFi -SSD: Mushkin MKNSSDTR 480 GB -Netzteil: Thermaltake Berlin 630W -Case: Aerocool SI-5100

-OS: Dualboot Windows 10 & MacOS Sierra

Alle Dateien die benötigt werden habe ich in eine Rar Datei gep durchstarten könnt.

Da in meiner Config.plist die iMac 17,1 definition verwendet wird müs AGDPFix ausführen sonst bekommt ihr nur einen Blackscreen.

PS: Das EFI Backup einfach auf die EFI Partition packen und schon kann es Falls fragen bestehen, immer her damit

[Asus Z170 Pro Gam](https://www.dropbox.com/s/snx3a69bu56681k/Asus Z170 Pro Gaming.zip?dl=0)hitt g:  $z/n$  ww 77.zippyshare.com/v/6edEtAZi/file.html

Beitrag von e4g1e vom 16. November 2016, 20:47

Konfiguration

CPU: i5 6500 Mobo: Gigabyte GA B150M DS3P Ram: Crucial 2x8gb DDR4 2133 mHz GPU: GTX 960 Windforce OC 4gb SSD: Crucial MX300 525gb, Crucial BX200 240gb NT: Superflower Golden Green 450W Kühler: Scythe Iori Case: Nanoxia DS4

OS: Sierra

Das ganze läuft als iMac 14.2 einzig am Sound arbeite ich noch, läuft im Moment über einen 5- USB Dongle Wenn ich mich eingelesen habe werde ich das aber auch noch ändern für d gibt es denke ich genug Wege.

Beitrag von noEE vom 16. November 2016, 21:29

Hier auch mal meine Konfiguration:

Board: Asus Z170-P CPU: Core i5 6500 RAM: 2x8 GB Kingston DDR4 2134 MHz Grafik: OnBoard HD530

DSDT, SSDT und config.plist findet ihr im Anhang als Zip Datei. Für volle 3.0 Ports Funktionalität, nutzt die angehängte config.plist. Für Audio und und SSDT nach EFI/CLOVER/ACPI/patched kopieren.

Im EFI/CLOVER/Kexts/10.12 Ordner benötigt ihr die aktuellen Kexts wie auf

Beitrag von xtraa vom 18. November 2016, 15:18

## [Zitat von d](https://www.hackintosh-forum.de/index.php/Thread/26217-Skylake-Sammelthread-lauffähige-Konfigurationen-Desktop/?postID=245029#post245029)d93

Hack funktioniert mit folgenden KomponentenCPU: Core i5 6600K MB: Z170X-Gaming 3 mit F7 BIOSRAM: 2x8GB Corsair Vengeance LPX D Gigabyte Geforce GTX 960 Windforce 2X 4GB NV Web Driver mit Mon HD530 aktiviert mit Monitor, dazu Init Display iGPUSound ALC1150 und I 2201 on Board mit KextWiFi: BCM943224 HMS (Dell DW1520) mit freundlicher Hilfe aus dem Forum mit integrierten KextBluetooth: B Handoff Patch

Hallo dd93

Zuerst mal Danke, denn vor zwei Wochen ist mein Rechner abgeraucht plötzlich ausschließlich mit einem USB-Stick für Windows 10 wieder. meine Daten in Timemachine, aber sowohl Win X also auch OS X waren haben mir da so ziemlich den Arsch gerettet.

Um mich als Dankeschön zu revanchieren, habe ich Dein Setup optimiert Board habe. Bzw. ich habe es komplett neu aufgebaut. Es waren noch viele

DSDT wurde auch nicht von Deinem Rechner extrahiert, sondern war ei kann man problemlos machen, besser ist aber eine direkt aus dem eigen Folgendes hab ich korrigiert:

- Alle DSDT und relevanten SSDT direkt aus Deinem (unserem) Bios extrahie

- Hex-Hotfixes für Name-Korrektur, u.a. SATA, USB, IGPU (wichtig für Power

- IRQs korrigiert

- AppleLPC.kext wird jetzt vom System geladen und u.a. über eine SSDT-LPC

- USBInjectAll.kext ist jetzt überflüssig

- Intel HD530 wird nun (mit den bekannten minimalen Artefakten in der lir über SSDT gepatcht

- UEFI-Treiber ergänzt und korrigiert

- Unnütze Clover-Ordner (alle OS außer Other sowie Ordner und Dateien sind) entfernt

- ioReg sieht gut aus.

Folgende Dinge musst Du für Dein System noch anpassen:

- AppleHDA für RealtekALC
- AirportBrcm4360 Whitelisting und Airport Extreme
- Screen Resolution von Clover
- Dein Lieblings-Theme

Die beiden Patches müssen bei Dir wieder in der config.plist aktiviert werd beiden Devices nutze. und wenn AIC eine .kext braucht, muss die natürlich Ordner /kexts. Und solltest Du einen Superwidescreen (2560x108) PikerAlpha Patch für HDMI port 7 auch wieder aktiviert werden, denn un Gigabyte-Specs sonst nur onboard 1920x1080 auf dem DVI.

Die SSDT-CPU.aml ist für meinen i5, der aber etwas langsamer ist als solltest Du Dir am besten eine eigenes SGSIPFRG.meint.sdhem-Skript goem e-Prike een, und diese dann Copypasta über MacIASL (mit v6.1) unter Clover/ACPI/pa sichern. Dein Hackintosh sollte danach um einiges flüssiger laufen.

Bonus:

- support für zwei Karten gleichzeitig mit Metal Acceleration (bei mir HD530
- HandOff funktioniert
- Airplay hab ich mit dem Programm Airserver gelöst, Audio und Video von iC - wenn Du selber mal basteln möchtest, findest Du alle bereits disas untouched im Ordner /ACPI/origin/. Ansonsten kannst Du den Ordner ignorie löschen.

Die config-plist würd ich an Deiner Stelle so lassen, denn alles was nötig außer wie erwähnt AppleHDA und Broadcom Wifi, die musst Du noc Cloverconfigurator.

Was nach wie vor ungeil ist wie bei allen Skylake-Boards: Wake from funktioniert noch nicht. Ich habe bei mir pmset hibernatemode 3 eingestellt. so wegpennt kein Problem, aber wenn ich ihn explizit in den Ruhezustand ich neu booten. Ich probier daher noch mal hibernatemode 25 aus.

Am besten machst Du Dir erstmal einen USB-Stick mit Clover und pack Konfiguration rein, nur für den Fall dass etwas schiefgeht, dann kannst Du um das Problem wieder zu beseitigen. Bei Gelegenheit werd ich das a Guide auf Insanely stellen.

Lieben Gruß und viel Spaß damit!

xtraa

Beitrag von KARO vom 23. November 2016, 09:52

Ich habe die folgende Hardware verbaut:

CPU: i5 6600K Mainboard: GA-Z170X Gaming 3 BIOS Version: F6 RAM: Corsair DIMM 16GB DDR4-3200 Kit Grafikkarte: EVGA 4GB GTX960 FTW ACX 2.0+ SSD: Samsung 512GB 950Pro M.2 (IONVMeFamily.kext bin patch) HDD: Seagate ST2000DM001 2 TB Gehäuse: Fractal D. Define R5 White ATX

Aktuell läuft macOS 10.12.1 als macPro 5.1 (und Windows 10)

Beitrag von MHC vom 6. Dezember 2016, 20:24

Auch ich möchte hier mein System als lauffähig aufführen.

Hardware:

Intel Core i5 6500 4x 3.20GHz So.1151 BOX be quiet! Pure Rock Slim Tower Kühler 250GB Samsung 850 Evo 2.5" (6.4cm) SATA 6Gb/s TLC Toggle BitFenix Prodigy M Gigabyte GA-Z170M-D3H Intel Z170 So.1151 Dual Channel DDR4 mATX 500 Watt be quiet! Straight Power 10-CM Modular 80+ Gold 16GB (2x 8192MB) Corsair Vengeance DDR4-2400 DIMM CL14 Dual Kit Bluetooth CSR 4.0 Dongle USB

Als Anleitung habe ich folgende super Anleitung gefunden.

#### [Anleitung: macOS Sierra auf einem Sky](https://www.hackintosh-forum.de/index.php/Thread/27682-Anleitung-macOS-Sierra-auf-einem-Skylake-installieren/?postID=243942#post243942)lake installieren

das ganze wurde auf einen 16GB UsB Sick gezogen mit der dieser Conf Artefakte aus der Anleitung.

Zusätzlich habe ich noch den IntelMausiEthernet.kext passend für mein Boa gespielt, somit konnte ich sofort ins Internet und beim installieren konnte Verbindung aufnehmen und meine ApfelID und PW eintragen.

Das lief alles mit der Hilfe und den Tips hier aus dem Forum super. Ich wü so machen.

Als CPU habe ich mich für die Box Version entschieden, wegen der

letztendlich auch nur 7 Euro teurer wie die Tray Version.

Falls noch fragen sind meldet Euch. Nachtrag, ----> Monitor geht nach Ruhezustand nicht wieder an.... durch Zuf Nachtrag 2 ---> GraKa eingebaut, und alles wieder schön. Ruhezustand geht

Danke nochmal für Eure Hilfe MfG Michael

Beitrag von Steve vom 10. Dezember 2016, 14:01

So, dann kommt hier auch mal mein MSI hier rein weitsgehend Lauffähig DSDT und die USB Geschichte.

Folgende Komponenten: MacOS 10.12.2 MSI Z170A XPower Gaming Titanium Edition Intel Core i5 6600k 4x 3,50 Ghz So.1151 2x Patriot Viper 8gb 2400mhz Test Netzteil 700w Gtx 960 Palit 4gb (bis ich eine AMD habe)

Smbios 14.2

Installationshilfe

Suchfunktion hier im Forum Clover 3944 IntelMausiKext für Intel i219-v Apple Alc 1.10.17 für ALC 1150 ID 1 ssdtPRGen.sh von Pike Alpha für die ssdt.aml Beitrag von hackintoshde vom 28. Dezember 2016, 23:33

MainboardGigabyte GA-Z170-HD3P Rev. 1.0 (Bios: F5) CPU1ntel i5-6600K RAM: 1x16 GB DDR4-2400 von Crucial GrafikkarteSapphire RX460 2GB

BetriebssystemacOS 10.12.2 BootloadeC:lover 3964 LAN: RealtekRTL8111. kext Sound AppleALC - Audio-ID1 iTunes-VideSohiki.kext

USB:

Code

1.uia\_exclude=HS05;HS06;HS07;HS10;HS11;HS12;SS05;SS06;SS07;SS08;SS10;USR1;USR2

Themesierra (Fredde2209 & Patricksworld)

Configim Anhang mit gepatcher DSDT sowie SSDT für i5-6600k

Beitrag von Kecks vom 1. Januar 2017, 16:29

Mainboard: Gigabyte GA-Z170MX-Gaming-5 CPU: Intel i7-6700K RAM: 2x8 GB DDR4-3200 von Corsair Grafikkarte: iGPU Intel HD 530 WLAN+BT: BCM943602CS Combo Karte für Hackintosh (von Amazon) SSD: Samsung 950 Pro M.2 Kext Patches sind bereits in der config.plist enth Betriebssystem: macOS 10.12.2 Bootloader: Clover v2.3k r3974

- Auflösung: 3440x1440 @60Hz durch Pixel-Clock-Patch über HDMI

- USB ist auch schon gefixt und es funktionieren alle auch mit richtiger Gese - Handoff und alles funktioniert problemlos, allerdings ist die Re Controllers ziemlich schlecht.

- iMessage sollte auch schon gleich funktionieren wenn Ethernet als Allerdings würde ich die Seriennummern doch noch etwas verändern, meine config nehmen. Der erste braucht nichts machen theoretisch.

[Hier auch noch mein Thema in dem mir das Forum](https://www.hackintosh-forum.de/index.php/Thread/30040-Neuer-Skylake-Hackintosh-für-meinen-Dad/) so toll geholfen hat.

Nochmal vielen Dank an Plonker, Griven, lupotmac, al6042, macmac512 und

Beitrag von al6042 vom 1. Januar 2017, 17:00

Das geht bei Antworten über "ErweitertDeatAenituwmohräth" guens d" beim Bearbeiten von Posts über "Erweiterte Bearb@attuenghhähge

Beitrag von antagon vom 5. Januar 2017, 20:24

Ich hab heute für einen Kollegen ein GIGABYTE BRIX GB-BSi5HA-6200 einge

Die Installation ist sehr einfach gewesen, ich möchte hier keine verfassen, da ich keine Zeit habe regelmässig Support zu leisten, m andere am Ergebnis teilhaben lassen.

Was funktioniert:

> USB Ports > Bluetooth OOB (nicht im BIOS) > NVMe SSD mit Pike's KextToPatch einträgen (mit dem HackrNVMe bekomme ich es nicht hin) > HD520 mit QE/CI > Audio -> Realtek 255 mit AppleALC in Layout ID 3 > Powermanagement durch SSDT und DSDT Was nicht funktioniert: > WLAN USB Stick erstellen: 1. erstellt mit Unibeast 2. Clover Ordner durch den angehängten ersetzt [BIOS Einstellun](https://www.hackintosh-forum.de/lexicon/entry/8-bios-einstellungen/?synonym=188)gen : > Boot Device -> USB Stick > Rest default Installation -> läuft einfach Post Installation: > Clover auf die SSD Installieren > Clover Ordner durch den angehängten ersetzen > Reboot > Fertig

Beitrag von al6042 vom 5. Januar 2017, 20:28

Vielen Dank für die Info, aber ich denke das Teil wäre besser in aufgehoben...

Beitrag von derHackfan vom 5. Januar 2017, 20:44

Btw: Wo ist dein Eintrag ...

Beitrag von al6042 vom 5. Januar 2017, 20:46

Der wächst noch...

Beitrag von al6042 vom 6. Januar 2017, 16:49

Na also dann... Hier mal meine Komponenten für die Skylake Box:

MainboaGdgabyte H170N-Wifi (Bios Version F22e) CPU i5 6600 (mit Alpenföhn Silvretta, CPU-Kühler) RAM G.Skill DIMM 16GB DDR4-2133 SSD 1 Samsung 960 EVO 250 GB (m.2 NVMe) SSD 2 Crucial BX200 2.5-inch 240 GB (SATA3) WLAN/B Broadcom BCM94352Z 802.11AC 876Mbps Wireless DW-1560 BT 4.0 N Netzteilbe quiet! SFX Power 2 300W

Welche Hardware funktioniert:

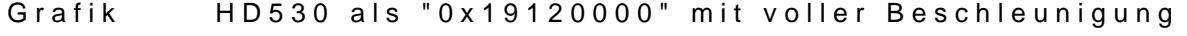

- Audio ALC1150 mit LayoutID 1 und Audio über HDMI
- LAN beide Karten Intel I219V2 und Intel I211

USB Ports Nicht mehr alle... dafür aber mit entsprechend anpassbar USBPor WLAN B<sub>T</sub> "BrcmFirmwareRepo.kext" & "BrcmPatchRAM2.kext" in /Library/Ex m.2 NVMe SSOt High Sierra OOB

Welche Hardware funktioniert nicht: > keine...

[BIOS Einstellungen](https://www.hackintosh-forum.de/attachment/35330-bios1-jpg/)

### Installation:

- > miUSB Disk Maker 88BpStick erstellt
- > aktuellen Clover drauf installiert
- > Nur mit Clover gebootet um die DSDT.aml zu ziehen
- > DSDT.aml nach bestem Wissen und Gewissen gepatcht...

> folgende Kexte in /EFI/CLOVER/kexts/Other platziert: AppleALC, Int I219V2), Lilu, SmallTree-Intel-211VA-PCIe-GBE (Intel I211), USBH170NWifi, > beiliegenden Clover Ordner hinein kopiert > Installation -> läuft einfach

# Post Installation:

- > Clover auf die SSD Installieren
- > Clover Ordner durch den angehängten ersetzen
- > Brcm-Kexte (siehe oben WLAN/BT) nach /Library/Extensions kopiert u

```
Kext-Cache neu erstellt.
> Reboot
> Fertig
```
Sleep Einstellungen:

Code

1.Currently in use: 2.autopoweroff 1 3.autopoweroffdelay 28800 4.autorestart 0 5.disksleep 10 6.displaysleep 60 7.gpuswitch 2 8.hibernatefile /var/vm/sleepimage 9.hibernatemode 0 10.networkoversleep 0 11.powernap 1 12.sleep 60 13.Sleep On Power Button 1 14.standby 1 15.standbydelay 300 16.ttyskeepawake 1 17.womp 0

Alles anzeigen

Achtung: Zur besseren Lesbarkeit wurden die Angaben alphabetisch sortier das nicht der Fall sein...

Offene Punkte: Sleep funktioniert nicht wirklich.

Das System geht in einen einfachen Ruhezustand aus dem es wieder aufwach

Mir reicht das für die Möhre

Beitrag von MacGrummel vom 7. Januar 2017, 23:43

Gigabyte Ga-Z170n-Gaming 5

Ich bin ja hier noch die letztlich laufende Konfig meines kleinen Z170er Rechners schuldig:

Mainboard Gigabyte Ga-Z170n-Gaming 5 ref-4 FF 202, BIOS

- CPU Intel i7/6700K mit Intel-Box-Lüfter (mehr passt da nicht, leide RAM 2 x Corsair Venegance BDXDR46 2133 MHz
- HD 1 Crucial\_CT500MX200SSD6 500GB M.2 SATA (ooB)
- $HD<sub>2</sub>$ FusionDrive aus Samsung SSD 850 PRO 256GB & WDC WD40EF 68WT0N0 4TB

Wlan/BT-Karte Broadcom BCM94352Z 802.11AC 876Mbps Wireless DW-1560 B NGFF

FW-Karte Digitus DS-30203-2 Firewire 800 (1394b) PCIe

Netztebie quiet! SFX Power 2 300W

Was läuft und was nicht:

Grafik HD530 m<sup>2</sup>i  $0 \times 19120000$ " und Graphie Gilituc& FMixatevergreen.kext Audio ALC1150 mit LayoutID 1 und Audio über HDMI USB Alle, incl. USB 3.1, USB-C ist leider kein Thunderbolt FireWireFW 800 ooB

Wlan/BT"BrcmFirmwareRepo.kext" & "BRCMPatchRAM2.kext" & "AirportBrcmF WLAN  $4$  KextsToPatch-EinträgeBT = 2 KextsToPatch-Einträge und Boot-Args: -brcmfx-driver=1 -brcmfx-country=DE -lilubetaall

- Lan Killer E2200 mit AtherosE2200Ethernet.kext
- m.2 die Crucial ist zwar nicht die erhoffte Rakete, läuft aber direkt ooB

4c, die sowohl über den iORegistryExplorer, als auch über System Info ang der offiziellen Gigabyte-Seite nicht auftaucht, der AppleThunderboltNF macOS 10.12.2 geladen.

Aber die passende Thunderbolt-3-Hardware funktioniert hier nicht..

Bei mir läuft das kleine TeOlbminig-Minsehung aus MacPro6,1 (wegen dem Ge [und iMac1](https://www.hackintosh-forum.de/index.php/Thread/26652-Seriennummer-ändern-GA-Z97X-UD7-TH/?postID=226707#post226707)7w, dgen der Skylake-Hardware, aber hier angehängt ist natürlich ei 17.1er und die passende DSDT, über Clover gezogen, von al6042 bearbeitet.

Im passenden EFI-Ordner stecken neben den Sensoren natürlich der Netzw AppleALC, Shiki und USBInjectAll, und dann die zur WLAN-Karte passenden und BrcmPatchRAM2, die System-Platte ist absolut Vanilla..

P.S.:

Unterdessen sind wir bei macOS Mojave 10.14.138 DP3u9baliNsidBhettaal3esNrhat die vielen Updates so überstanden wie es war: Beim BIOS bin ich auf der f Hackintosh-Kexte sind auf dem neusten Stand, die Probleme mit der Bluet dem Einsatz des AirportBrcmFixup-Kextes Geschichte, FakeSMC hab io getauscht..

Die Config ist jetzt eine komplette MacPro6,1-Version, die Intel-Grafik lä den Einsatz des gepatchten APFS-Treibers geht auch mein FusionDrive au Startplatte, der angezeigte Thunderbolt-Anschluss funktioniert immer noc alles von Sleep, HDMI- und internem Sound bis zur Intel-Grafik, Lan, Bt u und Hotspot. In der Config-Liste ist noch sehr viel alter Krempel, aber da $q$  Kasten eben auch mit älteren Systemen starten, wenn man die Sperren wiede

Das alles ist jetzt dank uns er Berbat Updas " e " in einen netten System-Report verpa da müssten dann nur noch Serien- und UUID-Nummern erneuert werden.

Beitrag von biggasnake vom 17. Januar 2017, 21:36

Dass es manche immer noch Wichthadeensteheimen Thread für Konfigurationen und einen für Diskus Bildinien HALTET EUCH DARAN! Steht au dezent rot markiert im ersten Post!

Ich würde jemanden mit entsprechenden Berechtigungen bitten, alles z nichts mit Konfigurationen zu tun hat

Beitrag von griven vom 17. Januar 2017, 21:39

Habe es mal in den Diskussionsthread verschoben

Beitrag von StevePeter vom 22. Januar 2017, 20:16

Ich hier mal mein System umgezogen auf Sierra:

CPU: i7 6700 Mainboard: Gigabyte H170M-D3H BIOS Version: f6 ABB Internal Bluetooth 4.0 Module Adapter For Apple Hackintosh MAC OS X RAM: 4x 8GB DDR4-2400 (Crucial Ballistix) Graikkarte: NVGA NVIDIA GTX 750 TI 2048MB 1x M.2 SSD Sandisk X412 512GB 1x SSD Sandisk Ultra 512GB

1x 1TB Hitachi HGST

Bootloader: Clover 3974 Betriebssystem: macOS 10.12.2 Sierra Läuft als iMac 14,2

Update: Für funktionierende USB3.0 Ports brauchte ich nichts einzutragen

Anbei die verwendeten Texte und die Clover.plist

Vielen Danke an das Forum und die vielen Helferleins

Beitrag von maschinenwart vom 2. Februar 2017, 01:42

Mein allererster Hack im Dezember 2016 aufgesetzt...

MainboardGA-Z170X-UD5 TH Prozesso7-6700K [4,4 GHz o.c.] Grafikkalneel HD 530 [über TB3 auf DP StartechAdapter angeschlossen] RAM 32 GB 2666 MHz DDR4 - X.M.P. - Crucial Technology Audio UAD Apollo 8 Thunderbolt [über StartechAdapter TB3 auf TB2] OS macOS Sierra 10.12.3 SSD NVMe Samsung SSD 950 PRO 256GB Bootload@rover 3766 SMBIOS iMac 17,1 (Retina 5K, 27 Zoll, Ende 2015) LAN Intel I219V2 PCI Express Gigabit Ethernet

...mit viel Hilfe aus diesem und ein paar anderen Foren und ganz viel G

P.S. ...mehr Infos folgen..!

Edit: hier zum Sho w Ae Z m<sup>7</sup> O X - UD5 TH als DAW - Digital Audio Workstation Edit: hier meine BIOS-Einstellungen

Spoiler anzeigen

EditAnleitung zu Einbinden der NVMe SSD

Edit: benutzte Kexte, config.plist und gepatchttetpsSS/DvTw/w.haancgkoimtbäcnsght[forum.d &igital-Audio-Wo](https://www.hackintosh-forum.de/index.php/Thread/30694-GA-Z170X-UD5-TH-als-DAW-Digital-Audio-Workstation/)rkstation/

[https://www.hackintosh-forum.d &igital-Au](https://www.hackintosh-forum.de/index.php/Thread/30694-GA-Z170X-UD5-TH-als-DAW-Digital-Audio-Workstation/)dio-Workstation/

- FakeSMC.kext
- IntelMausiEthernet.kext
- Shiki.kext
- USBInjectAll.kext
- · SSDT-UIAC.aln SIB-Portbegrenzung (nach Anleitung von RehabMan)
- SSDT-PM.aPmdwerManagement (nach Anleitung von Piker-Alpha)
- HackrNVMeFamily-10\_12\_3.kext und SSD-TNNVMMee-PScScDamulpdatesicher einbinden (nach Anleitung von RehabMan)

Beitrag von crusadegt vom 2. Februar 2017, 08:37

[@maschinen](https://www.hackintosh-forum.de/index.php/User/41692-maschinenwart/)wagretrne auch einige Fotos von deinem System, welche du könntest [http://www.hackintosh-forum.de/index.php/Boa](https://www.hackintosh-forum.de/index.php/Board/17-Showroom/)rd/17-Showroom/

Beitrag von biggasnake vom 2. Februar 2017, 17:02

Ich zitiere mich mal selber und würde jemanden bitten hier ALLES zu entfe den Konfigurationen zu tun hat

[Zitat von bigga](https://www.hackintosh-forum.de/index.php/Thread/26217-Skylake-Sammelthread-lauffähige-Konfigurationen-Desktop/?postID=290075#post290075)snake

Wir haben einen Thread für Konfigurationen und einen für Diskus ...BITTE HALTET EUCH DARAN!

Beitrag von barrrrt vom 4. Februar 2017, 11:03

MainboarAdsus Z170 Gaming Pro Prozessdntel Kaby Lake i7-7700k GrafikkaRt&DEON!" RX 480 GAMING X 8G OS Sierra 10.12.3 SSD Samsung 950 Pro SATA 512 SMBIOS iMac14,2 Speicher32 GB Sound on board (ALC1150) (Audio ID:1) Lan on board (IntelMausiTreiber) sonstiges<br>Die AML in den Clover/ACPI/Patched Ordner (habe ich nicht selbst e Sleep/Wake funktioniert. Boot nur mit aktivierter INTEL GPU

Beitrag von noEE vom 19. Februar 2017, 14:50

Hier eine weitere Konfiguration von mir, da ich umgestiegen bin.

- MSI Z170I Pro Gaming AC
- CPU: Core i5 6500
- Grafik: Intel HD530
- RAM: 2x8 GB Kingston DDR4 2134 MHz

Eine Besonderheit ist mir aufgefallen. Mit dem OsxAptioFix2Drv-6 Systemstart nur in 50% der Fälle. Deswegen installiert euch besser Damit funktioniert es bei mir einwandfrei.

Beitrag von herrfelix vom 26. Februar 2017, 10:14

So Leute, es ist geschafft! Der Hackintosh läuft wie eine 1 uns es funl

brauche. Ich bin restlos begeistert und kann nur danke sagen! Danke an dies

Jetzt aber zu den harten Fakten:

CPU: i7 6700K MainboardGA-Z170X Gaming 3 BIOS Version6 RAM: 2 x 8GB DDR4-2400 (Crucial Ballistic Sport weiß) Graikkarte Gigabyte GTX 970 G1 Gaming 4096MB (WebDriver) Interne Grafi HD 530 (deaktiviert) Monitor Dual Monitor Setup (DVI + HDMI) Festplatten3x SSD

BootloaderClover r4012 Betriebssystem S X 10.11.6 El Capitan + Windows 10 Sound: ALC1150 mit AppleALC.kext und angepasstem CodecCommander.kext LAN: wird nicht genutzt WiFi: TP-Link TL-WDN4800 BluetoothCSL BSN23996 USB Dongle

iMessageläuft iCloudläuft AirDrop: läuft Ruhezustandäuft Wake from Sleel äuft Sound läuft Sound nach Sleepuft USB: läuft (2.0 und 3.0)

SMBIOS: iMac 14,2 (27", Ende 2013)

Ich hänge mal alles an, was ich an kexts etc. nutze. Und jetzt erfreue ich mich weiter an dieser netten Maschine

Beitrag von elmacci vom 25. März 2017, 00:59

Servus miteinander,

nach 4 Wochen intensivem Recherchieren, Feintunen, ändern und optimiere mein System ist fertig. Und das möchte ich euch natürlich nicht vorenthalten

elMaccis DESKMAC

CPU: Intel i7 6700K CPU Lüftebe quiet Dark Rock 3 MainboardGigabyte Z170X Gaming 5 EU RAM

: 2x16GB Crucial Ballistix Sport LT 2400 = 32GB Festplatte: 11TB Samsung Evo 850 m.2 (System macOS) Festplatte: 2TB Samsung Pro 850 2,5" (System Windows 10) Festplatte 31:20GB Sandisk SSD Plus 2,5" (Testsystem für andere Betr Linux) Grafikkarte 2x Gigabyte GTX 970 OC 4GB DDR5 (SLI in Win 10, 2 Grafikarten Netzteil be quiet Dark Power 11 550W (ja, 550W reichen völlig trotz 2 Liegt aber auch an dem qualitativ sehr hochwertigem Netzteil das sich ers 666W abschaltet. Bei Vollauslastung liege ich eher bei 500Watt für d tägiger Stresstest mit Luxmark erfolgreich) Netzwerk/WiFi/Blueto @tChle-Karte mit Original Airport/BT-Karte Broadcom 943 Gehäuse: Jonsbo/Cooltek UMX4 Silber (Windowed) Monitore2-x3 x LG 27UD88 UHD Monitore, alle drei angeschlossen über H Displayport 1.2 auf HDMI 2.0 Adapter - warum erkläre ich unten) SMBIO: Si Mac 17, 1 macOS: 10.12.4  $C$ loverr $4049$ 

#### Was funktioniert:

Alles <del>Dua</del>l Triple Monitor, Sleep, Wake, DRM-geschützte F Powermanagement, iMessage, Facetime, Airdrop, Handoff, iBooks (kein Öffnen eines gekauften Buches), Wake On Lan

## Was funktioniert nicht:

Intel QuickSync für die beschleunigte Videokonvertierung und Hardware-Supp Das ist allerdings ein allgemeines Problem bei "Hackintoshes" und offenba NVIDIA-Grafikkarten aktuell nicht lösbar. Siehe auch den "QuickSync"hier im Forum. Mit AMD-Grafikkarten scheint es zu gehen...

# Besonderheiten/Einstellungen:

#### BIOS:

- die üblichen "Verdächtigen": VT<del>InDteronloeak©iR-Uerto(ea</del>kt**(Wieero**ler aktiviert wegen iBooks, mit 96MB Pre-Allocated und "MAX" bei der zweiten Speicher-Windows 8/10 un<del>d nCaSS Me</del>disabled (wieder deaktiviert um den Clover in hoher darzustellen und ibooks/Monitorbild beim Starten zu bewerkstelligen, s.u. etc. pp.

- CSM habe ich übrigens enabled da ich häufiger meinen Rechner Monitore laufen lasse und ab und zu über VNC einen Reboot mache. ausgeschaltet sind dann springt mein Mainboard automatisch auf CSM enab ich es gleich so gelassen und mein System mit CSM enabled aufgesetzt.

### schönere Auflösung beim Bootvorgang - aber die ist mir schnuppe

- BIOS Versia0F21 (Update kam in KW12). Dadurch keine neuen Booteint jedem Neustart. Allerdings hat Gigabyte da leider den MSR0xe2-Bit gelo kann nicht mehr direkt aufs Mainboard geschrieben werden. Deshalb ist NVRAM notwendig, sprich in Clover den EmuVariable64.efi aktivieren

Clover:

- Eigene DSDT.aml extrahiert und gepatcht mit allen Fixes (unter ander hier der Shutdown-Fix aus Rehabmans Repository - sonst fährt er nicht runter gibt es eine super Anleitung. Achtung: Bei mir hat der Fix "change GF Kernel Panic beim Start geführt da ich die anderen AMLs nicht deaktiviert ha - Eigene SSDT für das CPU Powermanagement mit PikerAlphas Script nicht notwendig da SMBIOS 17.1 mit Skylake CPU)

Habe die eigene DSDT und SSDT wieder entfernt und arbeite mit "on th Clover (z.B. mit dem FixShutdown-Fix mittels Checkbox aktiv insbesondere wenn ich ein neues BIOS aufspiele oder eine Einstellung änd keine neue DSDT patchen. Und da es über Clover auch funktioniert war nicht wert. Die SSDT für die CPU ist auch unnötig da ich mit SMBIOS 17 SMBIOS welches bereits meine Skylake-CPU in einem OriginalMac e Powermanagement out of the box regelt.

- AGDPfix 1.3 um Blackscreen mit NVIDIA bei SM/BelrOwSen1d7e,1n un diixee hilu.kext und NvidiaGraphicsFixup.kext in meinem EFI/Kext/Other-Ordner. Das ist e Methode die den Vorteil hat, dass bei einem macOS-Update AppleGraphicsControl.kext gepatcht werden muss für die NVDIA-Grafika meinen Beitrag dazu im Forum unter Anleitungen/Grafikkarte.

- Toledas ALC120-Script für die Installation der Soundkarte und Audio über - Eigene SSDT für USB nach Kuckucks Anleitung hier im Forum. Dieser notwendig, um den Rechner "Sleep"-fähig zu machen. Die eingesetzte Ko und Bluetooth hat nach Initiieren des Sleeps den Rechner direkt wieder gev Funktion die Karte zusätzlich neben dem Einstecken in den PCIe-Slot auc auf einem USB-Header am Mainboard verbunden werden muss.

Mittels der SSDT für USB kann man bestimmte USB-Ports als USB 2, internen USB-Port definieren. Wenn der entsprechende USB-Header als dann weckt die Karte auch nicht mehr direkt den Rechner

- KextToPatches: Nur die über Toledas Audio-Script automatisch hinzugefügt Patch für die SSDs

Kexte:

- Aktuelle FakeSMC plus HW-Sensor-Kexte damit iStat die Temperatueren etc.

- Shiki-Kext + iMac.kext (googlen, ist notwendig für NVIDIA Webdriver) Filme abspielen zu können

- realtekALC.kext (wird automatisch durch toledas script installiert)
- USBInjectall.kext (muss nur im Ordner liegen, keine KextToPatches)
- IntelMausi.Kext für Intel GB LAN
- AtherosE2200.kext für Killer E2200 LAN
- Lilu.kext und NVIDIAGraphicsFixup-Kext als "updatesichere" Alternative fü

# Sonstige Besonderheiten:

- Mein Rechner hatte anfangs das Problem, dass ab und zu beim Wecke gepiept haben, die Bildschirme aber schwarz blieben. Der Rechner war au ssh erreichbar, aber auch nicht über VNC/Bildschirmfreigabe. Nur ein Hardre Nachdem ich festgestellt habe, dass mit nur einem angeschlossenen Moni ich nach langem hin und her den Anschluss über Displayport als können...irgendwie schafft es macOS nicht, mehrere DP-Signale zuverläss auch sicherlich an meinen Monitoren und kann mit anderen Monitoren auch a funktionieren. Meine Monitore haben einen HDMI 2.0 Anschluss. Da m wirklich unterstützt habe ich mir die Club3D Displayport 1.2 auf HDMI Diese ermöglichen auch UHD/4K bei 60Hz. Nun funktioniert alles wunderbar. - Dual GTX970 Setup: Beide Grafikkarten werden unter macOS erkannt können aber natürlich nicht mittels SLI genutzt werden. Nichtsdestrotrotz kann ist berweise beiden in die besp Luxmark-Benchmark beide gleichzeitig laufen lassen und komme so auf 22.000 (mit nur einer knapp 11.000). Wenn ich Win10 boote dann heisst es siehe angehängten Unigine Heaven Benchmark

- Bei iBooks hatte ich das vielerorts auftretende Problem, dass beim Öf Buches der Inhalt nicht angezeigt wurde, nur ein transparenter Rahmer konnte gelöst werden indem ich die IGPU wieder im BIOS aktiviert habe UN Init" bzw. "Primary"-Display definiert habe. Dann funktioniert auch iBooks problemlos. Ich habe in Clover NICHT "Intel Inject" aktiviert oder eine P unter Graphics, da ich die interne Grafikkarte nicht an einem Monitor Airplay funktioniert so übrigens auch, zumindest wird mir das Symb angezeigt und ich kann den Hackintosh mit meinem Apple-TV verbinden. allerdings nicht, da QuickSync Hardware-Encoding nicht funktioniert und dem Airplay-TV sehr stark ruckelt. Im oben erwähnten Thread von Kuckku genauer behandelt.

Des Weiteren habe ich CSM im BIOS disabled. Warum? Nicht wegen Auflösung im Clover-Menü (das ist nur ein positiver Nebeneffekt), Tatsache dass dadurch der Bootvorgang automatisch auf der NVIDIA Graf wird - obwohl im BIOS als erste zu initialisierende Grafikkarte die IGPU Offenbar schaltet mein BIOS ohne aktiviertes CSM (was ja eigentlich nur

gebraucht wird) dann intelligenterweise direkt auf die dezidi Bootvorgang. Wenn die IGPU nicht als "Primary" im BIOS aktiviert ist be zwar den inhalt angezeigt, allerdings mit Grafikartefakten.

--> Vielleicht auch für diejenigen interessant, die in ihrem Rechner ei nutzen und die IGPU immer als Starthilfe benötigen. In Kombination HDMI"-Dongle für ein paar ¬ bei Amazon liesse sich so vermutlich auc ohne an die IGPU angeschlossenen Monitor INKL. Bildausga bewerkstelligen. Und nebenbei wahrscheinlich auch QuickSync

- Wake On Lan habe ich nun auch aktiviert. Nutze VNC bzw. Bildschirmfreig immer den Rechner laufen lassen um auf den Rechner ständig Zugriff zu hab Dazu im BIOS die Option aktiviert sowie in Clover darkwake=0 gesetzt. nicht notwendig um Sleep & Co. zu nutzen. Ohne das setzen von darkwake= übers LAN zwar aufgewacht, aber die Grafikkarte wurde nicht aktiviert auch nicht möglich --> Bildschirme blieben dunkel und der Rechner i einiger Zeit zurück in den Sleep.

Jetzt kann ich meinen Rechner wunderbar von unterwegs über VNC wecke FritzBox-Konto und IPv4 Adresse) und wieder schlafen legen. Das so sparen

Das wars jetzt erstmal mit dem optimieren - jetzt erfreue ich mich an nächste macOS Update rauskommt und ich wahrscheinlich wieder von vor

cheers

Update 14.03.: Geekbench und Luxmark Benchmark (nur GPUs) un hinzugefügt. Update 24.03.: Keine DSDT/SSDT mehr, IGPU aktiviert wegen iBooks Prob disabled für sichtbaren Bootvorgang über dezidierte Grafikkarte, 3. SSD zur

für andere Betriebssysteme eingebaut, 3. Monitor gleicher Bauart h (Triple Monitor Setup mit 4K@60Hz).

Update 10.04.: Wake On LAN aktiviert.

Beitrag von mukko69 vom 10. April 2017, 21:22

Hier das Setup von meinem Studiorechner @antamgiot a bimifele ben erweckt wurde:

```
Produkt Marke Typ
Motherboard Gigabyte Z170-Gaming K3-EU Rev. 1.1
CPU Intel i7 6700K
CPU KühleAlpenföhn Brocken 2 PCGH Ed.
Netzteil Corsair VS550
RAM Crucial 2x 16GB Ballistik Sport LT DDR4 2400
Grafik MSI RX 480 Gaming 8GB
SSD Samsung SM951 MZ-HPV5120 512GB M.2
Firewire DIGITUS DS-30203-2
Gehäuse Apple G5 Custom
Gehäuselüßter Quiet, AlpeBfLöch6n6, Wing Boost 2
BT und WlaApple BCM94360CD Combo Karte
```
alles angekommen und los geht die Bastelei

alles eingebaut

von hinten

im betrieb

[ein paar Details](https://www.hackintosh-forum.de/attachment/41547-mac-jpg/)

Der Rechner wird per Firewire mit einem LIO-8 von Metric Halo betri Geräte wie Masterkeyboard, Midi Controller, usw. laufen problemlos.

[https://www.hackintosh-forum.de/forum/thread/26217-skylake-sammelthread-lauf](https://www.hackintosh-forum.de/forum/thread/26217-skylake-sammelthread-lauffähige-konfigurationen-desktop/)f%C630%A4hige-ko [deskto](https://www.hackintosh-forum.de/forum/thread/26217-skylake-sammelthread-lauffähige-konfigurationen-desktop/)p/

Cubase 9 Pro ist beachtlich, verglichen zu meinem iMac late 2012 i7 Leistung (Plugins, Spuren, usw.) Ich habe ausserdem als Hauptmonitor laufen, als Zweitmonitor für den Analyser einen Samsung 1080p 24" und a einen USB Monitor von AOC für diverse Mixer und Monitorcontroller-Software.

Getacktet auf 4,6Ghz, mittels der von Gigabyte eigenen Bioseinstellung ur höchsten mal 65°C.

bin sehr zufrieden mit dem Teil und solange Apple nicht wirklich was vern Bereich anbietet, werde ich dieser Gemeinschaft treu bleiben,

lg Michael

Beitrag von al6042 vom 10. April 2017, 22:57

Vielen Dank für den Beitrag... ich habe den mal in den entsprec gepackt...

Beitrag von Zombiber vom 23. Mai 2017, 16:12

Da mein System ja nun schon einige Tage, bis auf ein paar Kleinigkeiten, ru meine Konfiguration hier auch nochmal in diesem Thema zum Besten geben.

Kategorie Herstel Meodell

Gehäuse BitFenixPandora mATX GehäuselüfteBre Quiett20 mm Silent Wings 3 (3 Stück) Netzteil Be QuieStraight Power 10 CM (600 Watt) Mainboard GigabyteGA-Z170MX-Gaming 5 (rev. 1.1 - BIOS F4) Prozessor Intel i7-6700K Prozessorkühlmertic Alpine 11 (rev. 2) Grafikkarte GigabyteGeForce GTX 1060 (6 GB - läuft mit Webdriver) Arbeitsspeic $\Omega$ Gucial Ballistik Sport LT (2400 MHz - 32 GB) Betriebssystem ple macOS Sierra 10.12.5 Betriebssyst MimcrosoWtindows 10 Professional SSD-Laufwer & amsung VO 850 (250 GB - 2 Stück) HDD-Laufwer Skeagat e Barra Cuda (3 TB) Bluetooth-/WAApNe BCM943602CS Tastatur / MatositecMK850 Performance AudiosystemLogitec<sup>200</sup> Monitor hp 24es (HDMI - 1920x1080) Bootloader Clover v2.4 r4061

Vielleicht kann ja der Ein oder Andere mit einer ähnlichen Konfigurati config.plist und der DSDT.aml anfangen. Seriennummer habe ich entfernt

Stand: 23.05.2017

[config.p](https://www.hackintosh-forum.de/attachment/44099-config-plist/)list

[DSDT.a](https://www.hackintosh-forum.de/attachment/44100-dsdt-aml/)ml

Beitrag von derHackfan vom 6. August 2017, 14:30

Hier ein weiteres Skylake System:

CPU: Intel Pentium G4400 MainboardASUS B150M-C D3 BIOS Version:

0250 RAM: 32GB DDR3-1600 GraikkarteMSI HD 6450 1GB passiv

BetriebssystemmacOS Sierra 10.12.6 Bootloade<sup>C</sup>lover aktuell LAN: AtherosE2200Ethernet.kext WiFi / Bluetoothloine Sound: Apple ALC.kext PluginLilu.kext Grafik: WhateverGreen.kext Videos Shiki.kext SMBIOSi: Mac 14, 2

Bildquelle: ASUS + Amazon

Beitrag von bigben24 vom 6. August 2017, 23:30

Vorgeschichte

Ehrlicherweise weiß ich gar nicht so genau was und wo er alles "gedr P-E-R-F-K-T Ich möchte Antagon an dieser Stelle noch einmal meinen a Dank aussprechen. Lars - Du bist mein Held!

# YMMD

Mainboard: Gigabyte Z-170-HD3p Prozessor: Intel 6700K RAM: 16GB Kingston Grafik: NVIDIA GeForce GTX 970 (4096 MB) (GV-N970G1 GAMING-4GD 27" Cinema Display & 16" Samsung Monitor OS X: Sierra 10.12.6 Bootloader: Clover SSD: Samsung 850 EVO 250GB Festplatteneinschub für 2,5 und 3,5" FP SATA Extension Card Insgesamt bestückt mit 5 Festplatten : SSD Mac OS; SSD Win10; 3 int 3,5"FF

Und für alle, die einen ebenso schwierigen Kandidaten in gleicher Ko haben, könnt Ihr die angehängte EFI [HIER HERUNTER](http://www.schob.info/Public/EFI.zip)LADEN

in der Hoffnung Euch viele viele Stunden Frust zu ersparen.

Geil, die Helferliste!!

Gruß bigben

Beitrag von grt vom 16. Oktober 2017, 14:07

ok. nun auch noch meine 1 1/2 skylakes:

1. BOARD : Fujitsu/Siemens D3433-S1 (Q170) ITX CPU : i7 6700T

RAM : 16 GB DDR4 2133 (2x 8GB laptop sodimms) Grafik: Intel HD530 M.2 SATA SSD TEAM M8PS5 SSD 256GB mPCiE WLAN: aktuell atheros AR9287 (wird noch getauscht)

2. BOARD : Fujitsu/Siemens D3434 (H110) ITX CPU : i3 6300 bzw. Pentium G4400 RAM : 4 GB DDR4 2133 (laptop sodimm) Grafik: Intel HD530 /HD 510 M.2 SATA SSD (rennt mit dem i3 und mehr speicher gut, mit dem pentium nur ein ganz mangels speicher, "angemessener" ssd und der bockigen monitorportkonfig ubuntu bestückt)

besonderheiten:

#### monitore:

beide boards haben zusätzlich zu den standardmonitorausgängen (DP: D343 und DVI je 1x) noch je 2 interne: LVDS und eDP. beides sind in verarbeitet, umfangreiches manual mit pinouts für jeden anschluss, der dra einbau in anlagen o.ä. gedacht.

die aufteilung der ports für die monitore ist dadurch ein wenig unglücklich: als port nr. 8 (oder was auch immer) bekanntzugeben, den es im SKLFra und den ich bisher auch noch nicht zustandegekriegt hab mit irgendeine lässt sich beim D3434 nur ein monitor anschliessen, obwohl vom chipsatz h beim D3433 nur 2 der 3 vom chipsatz möglichen (es sei denn, man nähme dazu)

der 2. monitor darf (trotz intelGraphicsFixUp.kext/lilu) beim start nich sonst gibts blackscreen, nachträgliches anschliessen ist ok. stört mich n ich in eine mögliche lösung keine weitere energie gesteckt hab.

audio:

es ist ein ALC671 verbastelt, über den es keinerlei informationen gibt (se nicht gelistet), momentan gehts nur mit VoodooHDA (das aber recht gut). m den AppleALC selbst für den ALC671 umzubauen, ist bisher noch nicht erfol bleib dran.

#### sleep:

geht nicht wirklich, einschlafen ja, wecken erzeugt neustart. ist mir nich daher auch noch nicht verfolgt, sollte aber doch irgendwann gelöst werden

# usb:

das D3433-S1 hat 7x usb3 (4 hinten, 2 fürs frontpanel, 1x buxe auf dem hinten, 2x frontpanel), da ich kaum usb3 sachen zum anschliessen hab, auf usb2zeugs brav reagieren, ist mir erst vorgestern aufgefallen, dass da usb3 an usb3 geht nicht, usb2 an usb3 und usb3 an usb2 funktioniert. d noch mal ran.

#### highlights:

die stromversorgung der boards: man kann sie mit einem "normalen" atx-n alle mainboards, aber auch direkt mit 12V - die notwendigen spannungsregl gibt keine 12V-anschlussbuchse, sondern auch die 12V-versorgung stromanschluss, das board erkennt, ob ein standard-netzteil oder ein 12V-l adapter hab ich aus abgebissenen anschlüssen von kaputten netzteilen anleitung mit benötigter belegung findet sich im manual) am atx-anschluss sich sogar die picoPSU, wenn man so ein board als möglichst win rechner aufbauen möchte. und das mit der stromsparerei können die kleii gut.

ausserdem gibt es 2x Ethernet, einer davon wird ooB erkannt, und einen gpio

## installation:

relativ reibungslos als iMac 17.1 (14.2 ginge ebenfalls).

benötigte kexte:

FakeSMC, USBInjectAll (greift aber - noch - nicht richtig) und entwed gelingt, den codec einzubauen), oder VoodooHDA/HDADisabler. der IntelG am mehrere-monitor-boot-problem nichts, könnte also inkl. lilu auch werden.

clover patches:

usb3 und SATA fix (könnte in die suppe spucken, was das verhalten der usb testen, auch im zusammenspiel mit dem injectAll), HD530 4 port fix (notwe port 7 hängende 2.DP des D3433 angesprochen werden kann), appleG patch (mit dem funktioniert der 2. monitor) und usbportlimit (für den gilt d usb3 und satafix, muss ich testen)

DSDT/SSDT's: hängen dran - die bearbeiteten dateien auch als dekompilierte dsl's mi gepatcht wurde.

EDITH: ich vergass: wegen diverser älterer programme rennt "nur" de kurzer sierratest schien mir aber ebenso brauchbar zu sein. und bildchen gibts, wenn ich mich endlich mal zum gehäusebauen \*faulpelz bin\* - momentan hab ich mainboardFKK auf dem tisch

EDITH II: Usb3 ist mittlerweile gefixt, ging prob@Bemulonsbae-r'sich h superanleitung (riesen danke noch mal!!) eine kext für die ports gestrick für den käptn dazugemixt, USBInjectAll rausgeschmissen, passt

EDITH III: @ aMakc Peetst nun auch die VoodooHDA.kext rausgeflogen. in d releases vom AppleALC ist der ALC671 nun auch drin.

EDITH IV: das "nur ein monitor beim start problem" hat sich auf seltsa gelöst: es startet nun auch mit 2 monitoren. wahrscheinlich war hier ni verursacher, sondern das bios hat mitgespielt. zumindest ist das die einzi parat hätte, am system geändert hab ich nichts weiter.

auch das sleepproblem hat sich relativiert: unter linux dasselbe wake=reboot). wird wohl auch an irgendeiner bioseinstellung liegen, das linux schläft und wacht normal wieder auf.

da ich wohl nie zum gehäuse bauen kommen werde (gehäuse werden sowas ... \*ausred\* ) der vollständigkeit halber jetzt noch ein foto:

EDITH V: vermelde... das update auf HighSierra verlief unspek aktualisiert, den neuen usb-limitpatch rein, den für elCapitan raus.. rennt wi

Mojave lief testhalber auch gut, ebenfalls keine ausfallserscheinun erwarten) den usblimitpatch, ich müsste mich entscheiden, w rausschmeissen kann, und (nicht zu erwarten...) der 4-monitorpatch lässt s übertragen. mit whatevergreen und clover-device-properties hab ich zwar im ioreg angezeigt bekommen, ich müsste mich aber eingehender mit den p beschäftigen. und da ich mal wieder zu faul für sowas bin, und auch nicht alle nase lang updates einspielen bin... bleibts vorerst bei HighSierra

# Beitrag von al6042 vom 16. Oktober 2017, 21:28

Dann packe ich mal noch meine EFI für High Sierra des H170N-Wifi, mit Bl Clover 4243, dazu...

Achtung: für eine Neuinstallation von HS sollten die DSDT.aml und de umbenannt oder entfernt werden.

Ansonsten gilt: Neue Seriennummer bauen lassen...

Beitrag von derHackfan vom 15. Februar 2018, 23:09

Hier ein weiteres Skylake System:

CPU: Intel Core i5 7500 MainboardASRock B150M Pro4 BIOS Versio7n.:0 RAM: 8GB DDR4-2666 Graikkartdntel HD Graphics 630 1536 MB

BetriebssystemacOS Sierra 10.12.6 & macOS High Sierra 10.13.3 BootloaderClover aktuell LAN: Intel MausiEthernet.kext WiFi / Bluetoothloine Sound: Apple ALC.kext PluginLilu.kext Extra: PropertyInjektor.kext & DSDT & SSDT VideosShiki.kext SMBIOSi: Mac 18,2

Bildquelle: Amazon

Beitrag von aalbani vom 19. Februar 2018, 20:50

Ich will meine auch mal mit Verewigen

CPU: i7-6700k Board: Asus Z170-Deluxe Bios: 3703 Ram: G Skill Intl DDR-4 32GB 3003Mhz GPU: Gainward GTX-980ti

Betriebssystem acOS Sierra 10.12.6, WIN10 Pro BootloaderClover aktuell LAN: Realtek RTL8168E/8111E PCI Express WiFi onboard läuft OOB BluetoothBrcmPatchRAM2.kext und BrcmFirmwareData.kext im Other -> läuft Sound AppleALC.kext und Patch inder DSDT USB: USBInjectAll.kext läuft auch USB3 über uia\_exclude Plugin Lilu.kext Extra: DSDT & SSDT Videos: Shiki.kext SMBIO: S17.1

alle Apple Dienste laufen inkl. iMessage & Facetime. Ich habe die Et Apple Mac-Adresse geflasht.

So ein kleines Update: Da mein onBoard Ethernet-Controller die Mac-Adresse 88:88:88:88:87:88 dies ändern, indem ich mich mit verschieden Flash Programmen unter DOS und Linux beschäftigt habe, aber ein ändern war, da eine Sperre von Seitens Asus eingebaut wird. Nach Kontakt mit dem Asus Support, nur eine Mitteillung, dass das  $\tilde{A}$ möglich sei. Damit wollte ich mich nun nicht abfinden. Da ich noch ein paar Baugleiche Chips für das Asus rumliegen hatte, herausfinden, wie ich die Sperre umgehe und wie ich den Chip programmiere Daraufhin habe ich minProbigens menne grekauft, welcher meinen Chip beschreiben ka die Sperre umgeht. Mit entsprechenden Programmen änderte ich also das Bios, beschrieb da nach einigen bangen Minuten, voila, das Bios funktionierte

So, nun läuft auch die onBoard Karte mit einer Apple-Mac!!!

Beitrag von derHackfan vom 27. Februar 2018, 07:45

Hier ein weiteres Skylake System:

CPU: Intel Core i5 7500 MainboardGigabyte GA Z170X Gaming 7 BIOS Versiom22j RAM: 8GB DDR4-2666 Graikkartentel HD Graphics 630 1536 MB

BetriebssystemacOS Sierra 10.12.6 & macOS High Sierra 10.13.3 Bootloade<sup>C</sup>lover aktuell LAN: IntelMausiEthernet.kext WiFi / Bluetoothloine Sound: AppleALC.kext PluginLilu.kext Extra: PropertyInjektor.kext & DSDT & SSDT VideosShiki.kext SMBIOSi: Mac 18, 2

Bildquelle: Amazon

Beitrag von derHackfan vom 2. März 2018, 18:02

Hier ein weiteres Skylake System:

CPU: Intel Core i5 7500 MainboardASRock Z170 Extreme 4 BIOS Versiom7.0 RAM: 8GB DDR4-2666 Graikkartdntel HD Graphics 630 1536 MB

BetriebssystemacOS Sierra 10.12.6 & macOS High Sierra 10.13.3 BootloaderClover aktuell LAN: IntelMausiEthernet.kext WiFi / Bluetoothloine Sound: Apple ALC.kext PluginLilu.kext Extra: PropertyInjektor.kext & DSDT & SSDT VideosShiki.kext SMBIOSi: Mac 18,2

Bildquelle: ASRock

Beitrag von mac\_user2207 vom 25. April 2018, 17:30
ein weiterer Hackintosh Skylake

CPU: Core i7 6700@3.4 GHz MB: Gigabyte H110M - S2HP (BIOS F1) RAM: Crucial 16 GB DDR4 - 17000 GPU: Gigabyte Geforce GTX 970 itx - OC (4 GB)

Betriebssystem: MacOS 10.13.4

Bootloader Clover Aktuell LAN: Realtek RTL8111 Sound: Apple ALC mit Lilu Shiki u Co als Standart Kexte

SMBIOS iMac 17.1 Late 2015

Beitrag von Apfelkompott vom 26. November 2018, 11:07

dann möchte ich mich mal einreihen

CPU: Intel Core i7-6700K

Mobo: ASUS Z170 Pro Gaming

RAM: 2x 8 GB Corsair Vengeance LPX DDR4-3000

GPU: EVGA GeForce GTX 1080 Ti FTW3

BetriebssystemacOS High Sierra 10.13.6

Bootloade<sup>C</sup>lover

LAN: IntelMausiEthernet.kext

Sound: AppleALC.kext

Grafik WhateverGreen.kext PluginLilu.kext

ExtrasUSBZ170ProGaming.kext SMBIOSi: Mac 17, 1